## **Nadstavbové balíčky systému POHODA**

## **Skript pro doplnění šarží do přijatých objednávek**

Skript slouží k hromadnému přiřazení šarží k položkám přijatých objednávek. Aby došlo k doplnění šarží, je potřeba nejprve skript spustit přes volbu **Záznam/Externí nástroje/Doplň šarže**. Samozřejmě je možné si celý postup spuštění skriptu zrychlit a dané tlačítko umístit na vlastní nově vytvořenou lištu programu POHODA. Po spuštění vyhledá skript přijaté objednávky, které byly vytvořeny dnes, což se porovnává podle pole Vytvořeno. Dnes vytvořené přijaté objednávky mohou být například objednávky, které zákazníci vytvořili předchozí den na e-shopu a vy jste si je dnes ráno načetli do programu POHODA. Jelikož je možné, že objednávky nejen načítáte z e-shopu, ale i je zadáváte ručně, **můžeme u nás skript nastavit tak, aby zpracovával pouze určitou číselnou řadu přijatých objednávek**.

Poté, co si skript vyhledá příslušné objednávky, **zkontroluje si, že položky nemají doplněné šarže a že nebyly celé přeneseny do jiného dokladu** (například do faktury). Skutečnost, že položky nebyly celé přeneseny, se ověřuje za pomoci pole Přeneseno (na položce objednávky), které musí být menší než pole Množství. Nesplňují-li položky dané podmínky, nedojde k jejich zpracování a **skript se věnuje pouze položkám se splněnými podmínkami**.

Následně se skript podívá **jednotlivě na každou položku objednávky**, do které lze přiřadit šarži, a hledá k ní vždy **nejstarší dostupnou šarži** (podle nejstaršího data expirace), **která svým stavem pokrývá celé požadované množství** v položce objednávky. Když ale žádnou odpovídající šarži skript nenalezne, šarže se k položce objednávky nedoplní.

Jelikož předpokládáme, že některé objednávky mohou obsahovat stejné položky, používá se v agendě evidenčních čísel podpůrný volitelný parametr, který **hlídá, aby k několika současně zpracovávaným objednávkám nebyla opakovaně přiřazena totožná šarže**. Aby však toto hlídání bylo efektivní, je nezbytně nutné **před dalším spuštěním skriptu přijaté objednávky přenést do následného dokladu**, který provede reálné odečtení evidenčního čísla ze skladu. Taktéž je potřeba zajistit, aby při spuštění a běhu skriptu na doplnění šarží do objednávek **nikdo se šaržemi nepracoval** (například nevkládal šarže do faktur), protože to by mohlo ovlivnit stavy šarží skladem, a tím ovlivnit správnost chování skriptu.

Protože skript zapisuje údaje přímo do databáze, je potřeba **údaje v programu POHODA aktualizovat**. Tzn. když budete stát na nějaké objednávce a poté proběhne skript, neuvidíte změnu na dokladu okamžitě, ale je nutné hodnoty pro danou objednávku z databáze opětovně načíst. K načtení by mělo postačovat kliknout do pole Text v hlavičce objednávky. Případně se můžete podívat na jinou objednávku a posléze se k dané objednávce opět vrátit.

Program POHODA se neustále vyvíjí a v průběhu např. několika let může dojít ke změně databáze a s ní spojené změně vkládání šarží do objednávek. **Aby skript i nadále fungoval tak, jak má, je možné, že bude nutné provést některé úpravy skriptu**, které ovšem nejsou zahrnuty v ceně skriptu a bude je nutné uhradit zvlášť dle ceníku společnosti STORMWARE s.r.o.

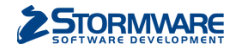